# 使用 LATEX 撰写逻辑学论文

王 轶 ynw@xixilogic.org

西溪逻辑论坛第 38 期

浙大西溪校区教学主楼 259 会议室 2016–09–30

# (〇) 引子

. . . . . . . . . . . . . . . . . . . . . . . . . . . . . . . . . . . . . . . . 王 轶(浙江大学哲学系) 使用 LATEX 撰写逻辑学论文 西溪逻辑论坛第 38 期 2 / 50

# 如何进行文符混排论文的实际写作?

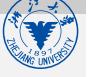

- Word + 特殊字体 + 公式编辑器/MathType 等?
	- <sup>1</sup> 不同字体间协调性不够
	- 2 公式编辑器等生成的 object 多了以后,文档打开很慢,程序易死
	- <sup>3</sup> 录入不便

# 如何进行文符混排论文的实际写作?

- Word + 特殊字体 + 公式编辑器/MathType 等?
	- **① 不同字体间协调性不够**
	- 2 公式编辑器等生成的 object 多了以后,文档打开很慢,程序易死
	- <sup>3</sup> 录入不便
- 如何改进?
	- 换用更稳定的类 Word 排版软件? (特别是支持矢量图的)
		- Openoffice/Libreoffice + TexMaths/Jex/OOolatex 插件, 以矢量图方式嵌 入
		- 依然无法解决字体协调性和录入不便的问题

# 如何进行文符混排论文的实际写作?

- Word + 特殊字体 + 公式编辑器/MathType 等?
	- **① 不同字体间协调性不够**
	- 2 公式编辑器等生成的 object 多了以后,文档打开很慢,程序易死
	- <sup>3</sup> 录入不便
- 如何改进?
	- 换用更稳定的类 Word 排版软件? (特别是支持矢量图的)
		- Openoffice/Libreoffice + TexMaths/Jex/OOolatex 插件, 以矢量图方式嵌 入
		- 依然无法解决字体协调性和录入不便的问题
	- 设计专用字体,并设计"输入法"支持该字体?
	- 符号间距、拼写检查等问题受制于排版软件

# **TEX**

TEX (来自 τέχνη, 读音 /'tεx/ "泰赫"), Donald E. Knuth 1976

LATEX (读音 /'la:tex/ 或 /'lei:tex/), Leslie Lamport 1985 对 TEX 扩 充以更丰富的文档处理功能

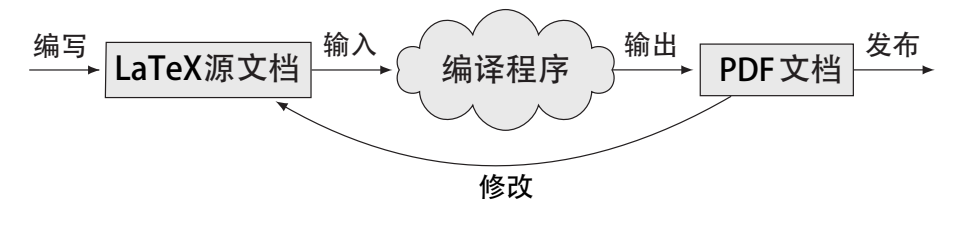

当下使用 LSTEX 写作的基本流程

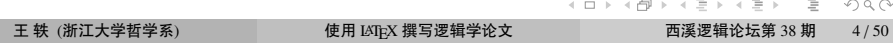

# TEX 及其常用扩充

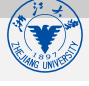

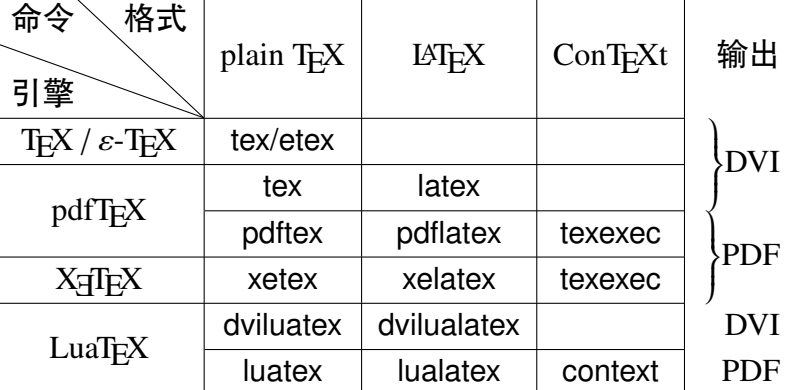

### 当下主流:

● 英文: pdflatex

中文:xelatex (pdflatex + CJK 宏包方式已逐渐被淘汰)<sub>™ つへ</sub>。 王 轶 (浙江大学哲学系) 使用 LATEX 撰写逻辑学论文 西溪逻辑论坛第 38 期 5 / 50

### \* DVI、PS 和 PDF

- 三者都是页面描述语言 (Page Description Language, PDL)
- DVI: TEX 最早生成设备相关的文档格式, 1979 年转用设备无 关(DeVice Independent, DVI)的格式
	- DVI 不支持嵌入字体和图形,只算中间格式,最终打印还需转化为 应用支持的格式
- o PostScript (PS): 1984 年 Adobe 推出, 早期激光打印机支持的标 准语言
	- PS 语言过于复杂, PS 驱动芯片成本高
	- 1990 年代中期廉价喷墨打印机出现后逐渐式微
- PDF: 1993 年 Adobe 推出, 2007 年开放大部分的格式标准
	- 语言部分是 PS 的子集
	- . . . . . . . . . . . . . . . . . . . . . . . . . . . . . . . . . . . . . . . . 其它功能大大增强,可嵌入先进字体、透明图、动图等

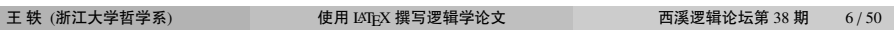

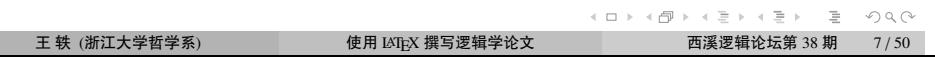

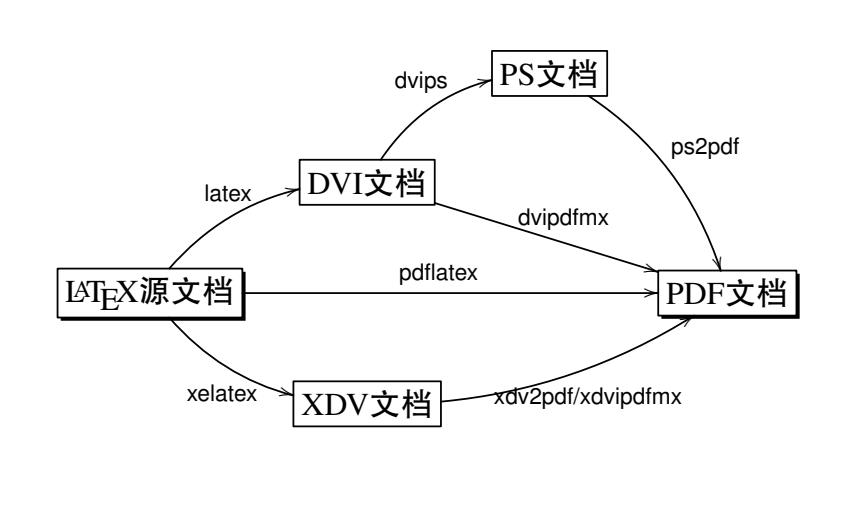

 $L_{\rm F}$  $\overline{L}$  写作流程细化

# 安装 TEX 及其扩展系统

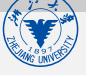

- 除用于编译的核心引擎和工具外,还有大量宏包、第三方工具 和文档等
- CTAN (Comprehensive TEX Archive Network) http://www.ctan.org 统一管理 TEX 相关的各类资料
- 安装 TEX 发行版:
	- Windows 平台: TeX Live 或 MiKTEX
	- Linux 平台:TeX Live
	- Mac 平台: TeX Live (= TeX Live + Ghostscript + 几个 Mac 软件)

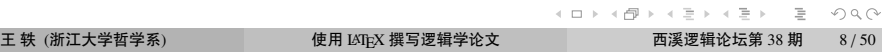

# LATEX 文档编辑器

参考:https://en.wikipedia.org/wiki/Comparison\_of\_TeX\_editors

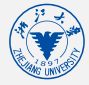

● LATEX 代码本质上是纯文本, 任何文本软件都可作为编辑器

● 以 Windows 中的"写字板"为例:

写代码 => 保存为 ex.tex 文档 => 命令行运行 pdflatex ex.tex

# LAT<sub>E</sub>X 文档编辑器

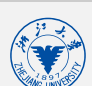

参考:https://en.wikipedia.org/wiki/Comparison\_of\_TeX\_editors

● LATEX 代码本质上是纯文本, 任何文本软件都可作为编辑器

- 以 Windows 中的"写字板"为例: 写代码 => 保存为 ex.tex 文档 => 命令行运行 pdflatex ex.tex
- 很多文本编辑器提供 LAT<sub>E</sub>X 语法支持和/或编译支持:
	- 例: Emacs、VIM、Eclipse、SciTE、Notepad++ 等

注意: 跟 Unix 类系统一样, TeX 中严格区分大小写

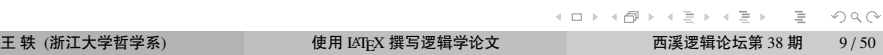

# LAT<sub>E</sub>X 文档编辑器

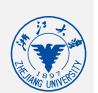

参考:https://en.wikipedia.org/wiki/Comparison\_of\_TeX\_editors

- LATEX 专用编辑器举例
	- 传统(代码界面): Kile (Linux)、WinEdt (Win)、TeXshop (Mac)
	- 分屏: Texstudio、TeXworks、TeXpen、Texmaker、Texiteasy
	- 所见即所得:Bakoma TeX
	- 所见即所指:LyX、Scientific Workplace (Win)、Cassiopeia (Mac)
	- 在线编辑器:ShareLaTeX、Overleaf、Authorea、Papeeria
	- 手机应用(在线编译):Verbosus、Texpad

# $L\text{M}_\text{F}$ X 文档编辑器

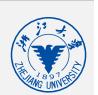

参考:https://en.wikipedia.org/wiki/Comparison\_of\_TeX\_editors

- ETEX 专用编辑器举例
	- 传统(代码界面): Kile (Linux)、WinEdt (Win)、TeXshop (Mac)
	- 分屏: Texstudio、TeXworks、TeXpen、Texmaker、Texiteasy
	- 所见即所得:Bakoma TeX
	- 所见即所指: LyX、Scientific Workplace (Win)、Cassiopeia (Mac)
	- 在线编辑器:ShareLaTeX、Overleaf、Authorea、Papeeria
	- 手机应用(在线编译):Verbosus、Texpad
- 选择的重要制约因素:1. 工作平台,2. 是否需要中文支持
- 初学者推荐使用:TeXworks

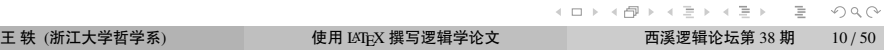

# LATEX 对比 Word 的优势

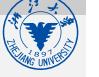

- 内容与样式分离
	- 统一样式设计 + 局部可调整,整齐划一,不会出错
	- 所有编号自动生成,无需手动调整
- 符号输入快
- 环境和布局功能突出
- 便捷矢量图形绘制和嵌入
- 索引、目录、参考文献等功能强于 Word
- 纯文本,易复制,易统一更改,内容可注释和恢复
- 稳定性、( 版本和跨平台 ) 兼容性、可扩展性
- 总之: LATEX 入门难, 学习曲线平缓, 更易制作高品质的文档

### 讲座思路 按照应用场景分为如下几项

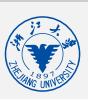

- 1 LATEX 文档基本架构
- 2 熟悉 LSTEX 符号体系
- <sup>3</sup> 撰写英文期刊/会议论文
- <sup>4</sup> 撰写中文期刊/会议论文
- <sup>5</sup> 撰写中文学位论文、书籍
- <sup>6</sup> 制作演示文档

 $LAT$  $EX$  文档基本架构

# $($   $)$

# LATEX 文档基本架构

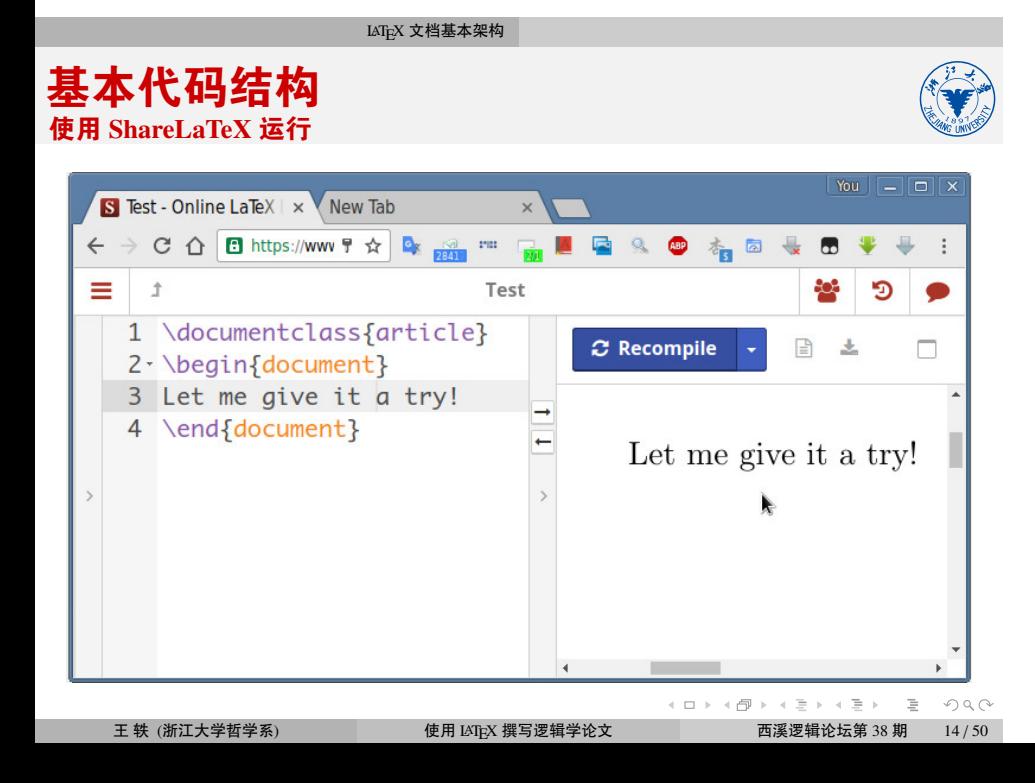

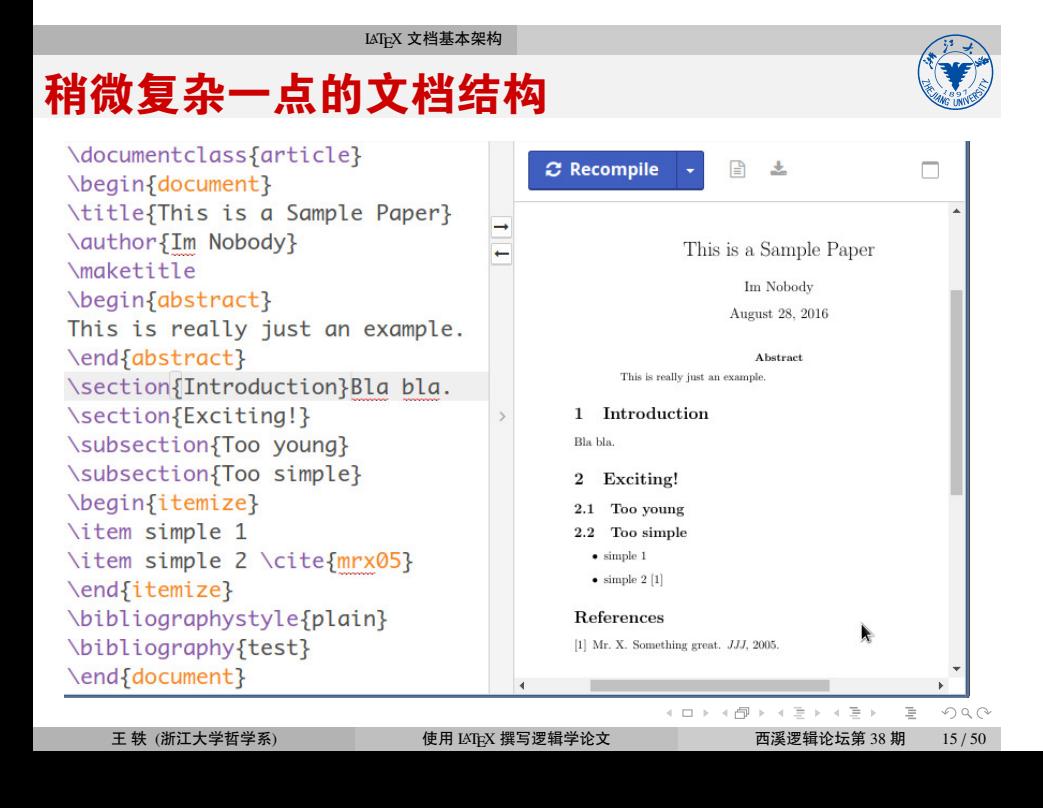

#### $LAT$  $EX$  文档基本架构

文档框架结构

- LATEX 文档的区域:
	- 导言区:主要负责文档设计
	- 内容区:主要负责文档内容。以 book 类型的文档为例:
		- \frontmatter,涵盖正文前的前言、目录等
		- \mainmatter,涵盖正文章节
		- \backmatter, 涵盖正文后的参考文献、索引、附录、后记等
		- \appendix,进入附录章节

# 导言区的主要工作

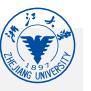

样式设置(字体、大小、间距、编号等,需宏包加强功能)

- 文档类、页面尺寸、边距、奇偶页 (geometry), 页眉、页脚 (fancyhdr)
- 全文默认字体(中、英、符可分别设置)、字号、文字编码、行距
- 文档拆分、标题、章节、段落、缩进、断字、段尾孤字、断页
- 定义、定理、证明等 (amsthm, ntheorem, thmtools)
- 列表 (enumitem)、矩阵、图片 (graphicx, subcaption, wrapfig)、表格 (diagbox, multirow, multicol, colortbl)、引用/诗歌/摘要等
- ◎(章节、图片、表格)目录 (tocloft, tocbibind)、脚注 (footmisc)、边柱、参 考文献 (natbib)、索引 (splitidx)、超链接 (hyperref) 等

#### 功能增强

- 中文 (xecjk, ctex), 画图 (tikz, xy), 色彩 (xcolor), 额外符号 (amssymb, latexsym, mathrsfs, pifont 等),各类划线 (ulem),导入 PDF (pdfpages), 代码环境 (verbatim, fancyvbr, cprotect, listings),矢列证明 (bussproofs), 语义图 (qtree)
- 自定义命令

熟悉  $\text{LAT}_{\text{E}}$  $\text{X}$  符号体系

# $($   $\equiv$   $)$

# 熟悉 LAT<sub>E</sub>X 符号体系

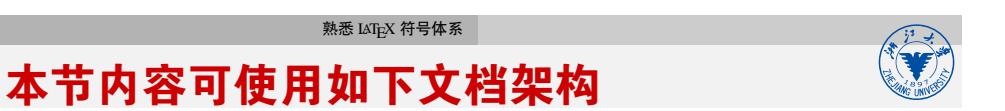

\documentclass{article} \usepackage{amssymb,amsmath} %使用美国数学学会制作的符号和数学宏包

\begin{document}

\end{document}

#### 熟悉  $\text{LAT}_{\text{E}}$  $\text{X}$  符号体系

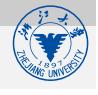

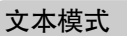

两种模式

- 直接输入
- 放在 \text{...} (amsmath 包) 或 \textrm{...} 中
- 放在 \mbox{...} 等盒子中
- 常规:  $a M / @ + = | , ; . [ ] ?$
- 需转义:\ \$ % ^ \_ { } ~ & #
- 自动转义: -- --- ` `` ' "
- 其他转义: æ œ å á ş ŝ Ü Ì ā
- 空格只计一次
	- - . . . . . . . . . . . . . . . . . . . . . . . . . . . . . . . . . . . . . . . . 王 轶 (浙江大学哲学系) 使用 LATEX 撰写逻辑学论文 西溪逻辑论坛第 38 期 20 / 50
- 数学模式 ○ 行内公式: 放在 \$... \$ 或 \(...\) 中 ○ 行间公式: 放在 \$\$...\$\$ 或 \[...\] 中 放在 equation、array 等数学环境中
- 常规:*aM*/@ − + = |, ; .[]?
- 数学字符转义: N *M*  $M$  <del>
2</del> ∈ ⊆ ⊭ ~  $V$  □
- 上下标: $a_1^{n^2}$ 1
- 数学环境:矩阵、分段函数、分式等
- 文本自动转义无效:−− ′′
- ◎ 空格无效, 符号间距自动设置

#### 熟悉  $\text{LAT}_{\text{E}}$ X 符号体系

# 符号转义的本质

- ASCII、Unicode 等符号编码;最新 Unicode 9.0 版 (16年6月) 规定了 12,8237 个符号
- 符号转义 1:"助记符",通过键盘字符的序列得到编码中的符号

#### 熟悉  $\text{LAT}_{\text{E}}$ X 符号体系

## 符号转义的本质

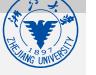

- ASCII、Unicode 等符号编码;最新 Unicode 9.0 版 (16年6月) 规定了 12,8237 个符号
- 符号转义 1:"助记符",通过键盘字符的序列得到编码中的符号
- 字体:将符号编码中规定的符号具体实现
- 字体文件格式:
	- 点阵: PCF、BDF、FON、PSF、AFM 等
	- 矢量: TrueType (Apple)、Postscript (Type 1 等; Adobe)、OpenType (MS)
	- 笔画: METAFONT (Knuth)

#### 熟悉  $\text{LAT}_{\text{E}}$  $\text{X}$  符号体系

# 符号转义的本质

- ASCII、Unicode 等符号编码;最新 Unicode 9.0 版 (16年6月) 规定了 12,8237 个符号
- 符号转义 1:"助记符",通过键盘字符的序列得到编码中的符号
- 字体:将符号编码中规定的符号具体实现
- 字体文件格式:
	- 点阵: PCF、BDF、FON、PSF、AFM 等
	- 矢量: TrueType (Apple)、Postscript (Type 1 等; Adobe)、OpenType (MS)
	- 笔画: METAFONT (Knuth)
- 符号转义 2: "输入法", 给定字体, 通过键盘输入字符 "取出" 字体中相应字符

# 字体样式

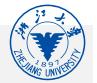

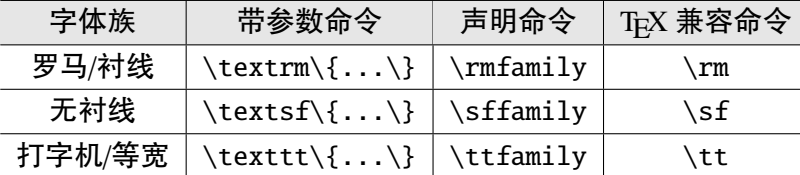

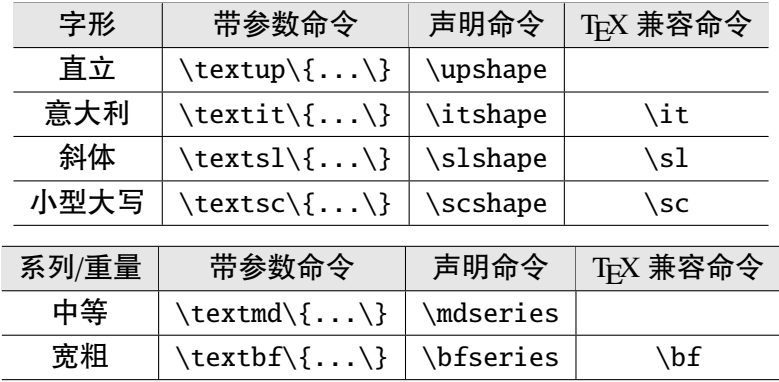

注:TEX 兼容命令在叠加时会出问题,尽量不使用。

. . . . . . . . . . . . . . . . . . . . . . . . . . . . . . . . . . . . . . . .

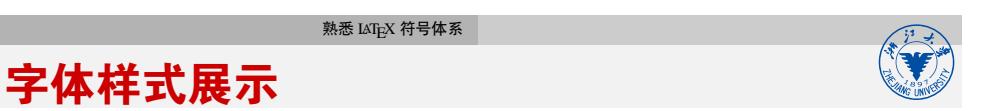

多数英文字体都缺少部分样式。这里以演示文档使用的 txfonts(由 Adobe Times/Helvetica、URW Nimbus 等拼合而成)为例:

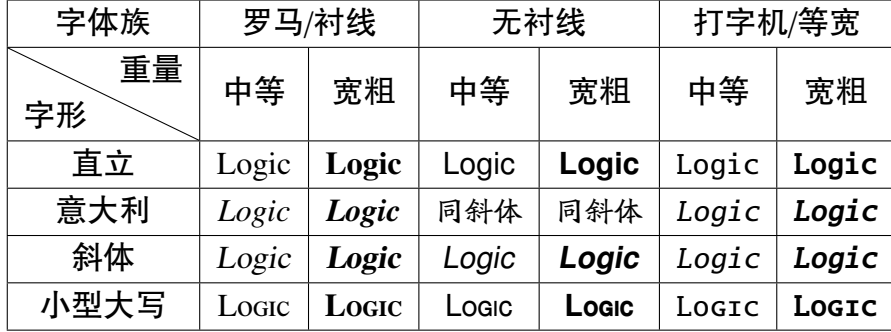

注 1: 命令 \textnormal{...} 中的文字采用文档默认样式

注 2: {...} 是局部环境, 其中命令的效果不会扩及花括号外

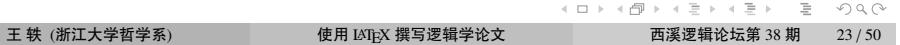

## 熟悉  $\text{LAT}_{\text{E}}$  $\text{X}$  符号体系 中文字体样式

汉语字体并无英语中那么多样式,但需要约定在各种情况下如何 处理,下表是 CTeX 预设的转换方式:

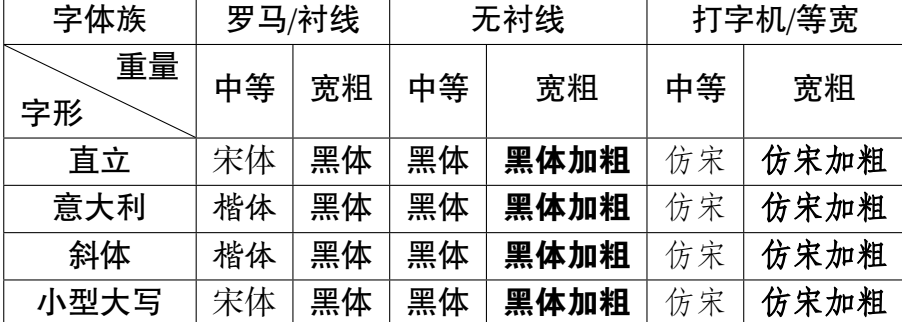

注:中英文字体分开设置,XgLAT<sub>E</sub>X 中可方便地对上述设定加以修改。

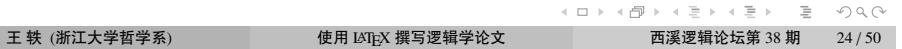

#### 熟悉  $\text{LAT}_{\text{E}}$ X 符号体系

# 字号

- LATEX 10 档字号命令:
	- \tiny、\scriptsize、\footnotesize、\small、\normalsize、 \large、\Large、\LARGE、\huge、\Huge 上述为相对大小,受文档基本字号影响
	-
- CTeX 宏包提供了\zihao{...} 命令:8 号到初号共 16 档
- 设置任意字号: \fontsize{尺寸}{行距}\selectfont
- 注 1: 尺寸单位有 pt, pc, cm, mm, ex, em 等
- 注 2:局部调整字号记得放在 {...} 内

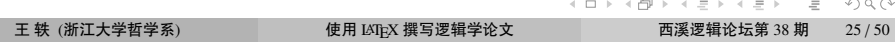

熟悉  $\text{LAT}_{\text{E}}$  $\text{X}$  符号体系

符号输入 如何知道某个符号的代码?

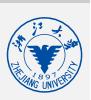

通过编辑器上的按钮输入(不推荐!)

#### 熟悉  $\text{LAT}_{\text{E}}$  $\text{X}$  符号体系

### 符号输入 如何知道某个符号的代码?

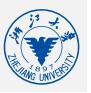

- 通边编辑器/比的按钮输入
- 通过编辑器上的按钮找出代码然后记住
- 查阅 "The Comprehensive LATEX Symbol List"中的 symbols 文档
- Detexify (http://detexify.kirelabs.org) 应用
- 终极大法:直接输入 Unicode 代码
	- 1 从 TeX 系统已安装的字体 ( 或相应代码表 ) 中找到符号的编码
	- <sup>2</sup> \usefont{<encoding>}{<family>}{<series>}{<shape>}
	- 3 \symbol{编码}
	- 4 注意: 有些字体会对具体字符重定义!
- 需要慢慢积累

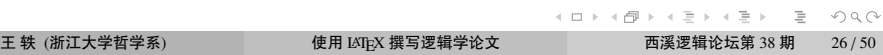

#### 熟悉  $\text{LAT}_{\text{E}}$ X 符号体系

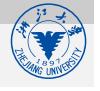

# 汉字编码

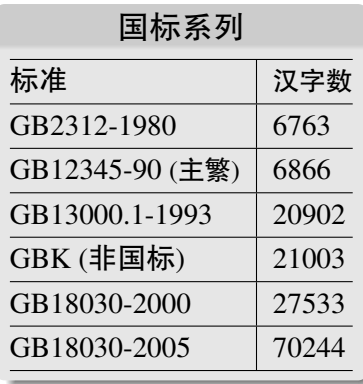

Windows 使用 GB 编码 Unix 类使用 Unicode

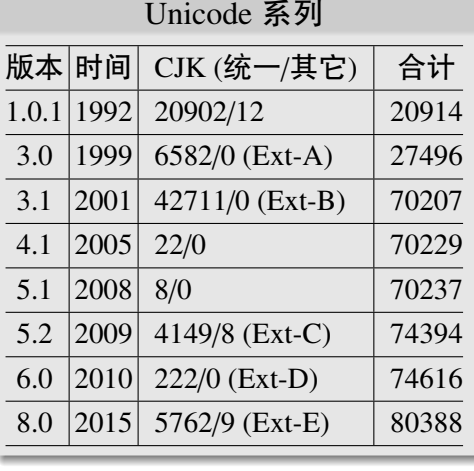

# XgTEX 和 LuaTEX 原生支持 Unicode (UTF-8)

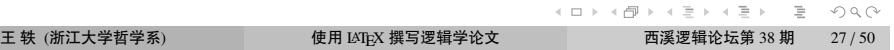

#### 撰写英文期刊/会议论文

# $(\equiv)$

# 撰写英文期刊/会议论文

- 1. LNCS 文档类
- 2. Elsevier 文档类
- 3. ACM 文档类

### 文档下载:

http://xixilogic.org/docs/latex-templates.zip

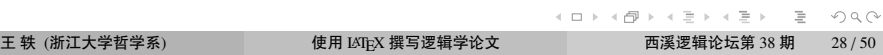

#### 撰写中文期刊/会议论文

# (四)

# 撰写中文期刊/会议论文

● 逻辑学中文期刊通常不支持 LSTEX 格式

逻辑学中文会议通常没有文档格式要求

●《逻辑学研究》期刊支持 LATEX 并提供模板

# (五)

撰写中文学位论文、书籍

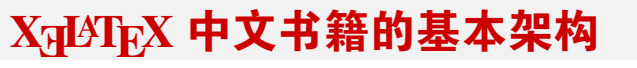

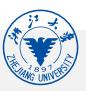

见讲义

# 编译

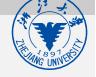

书籍编译方式:

xelatex -> bibtex -> zhmakeindex -> xelatex -> xelatex

- 如果是不存在交叉引用(以及目录、参考文献、索引等)的论文, xelatex 一次编译即可
- TeXstudio 默认会自动判断编译几次(有时很让人恼火)

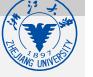

书籍编译方式:

编译

xelatex -> bibtex -> zhmakeindex -> xelatex -> xelatex

- 如果是不存在交叉引用(以及目录、参考文献、索引等)的论文, xelatex 一次编译即可
- TeXstudio 默认会自动判断编译几次(有时很让人恼火)
- 编译提示:TeXstudio 和 TeXworks 等编辑器支持
	- % !TEX encoding = UTF-8
	- % !TEX program = xelatex
	- % !TEX root = ../main.tex
	- % !TEX spellcheck = fr-FR
	- % !BIB program = bibtex

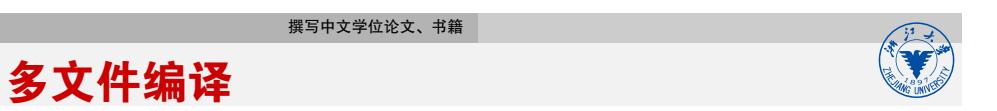

\include{<文件名>} %加载章文件,自动使用设置空白页 \input{<文件名>} %加载文件内容,不做额外处理

### 风格设计 风格设计应独立于具体内容

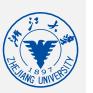

- 封面、标题页设计
	- titlepage 环境支持标题页设计, 但不理想;
	- 如果是书籍出版,可交由出版社处理
	- ConTEXt 的封面设计功能很强大
- 版式设定
	- 使用 geometry 宏包设置 ( 不建议使用 LATEX 自带设置方式)
	- 书籍一般使用双面模式:twoside 选项
	- 行距: setspace, \linespread, \setstretch 等
- 章节格式设计:参考 CTeX 宏包文档
- 批注版、竖排版、多栏设计等都有相应处理办法
- \* 10.5pt: (1) fix-cm (2) 11 磅缩印

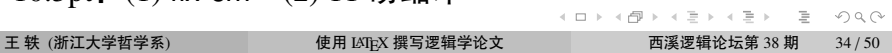

中文字体中文样式

# 中文处理

撰写中文学位论文、书籍

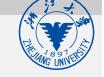

## 撰写中文学位论文、书籍 目录处理的难题

- 出版社往往根据 Word 中的效果来要求你设置目录样式, 其中 一些可能跟 CTeX 宏包的默认设置不一致,例如:
	- 章节名和页码之间的连接点应上下居中(默认靠下)
	- 章这一级不加连接点
	- 前言、图片目录、索引等列在目录中,但目录本身不在目录中
	- 目录首页不要页眉页脚,奇偶页页眉要区分

多类目录:

目录处理

\tableofcontents

\listoffigures

\listoftables

理论上,任何环境都可以生成一个目录列表

目录处理

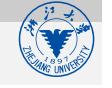

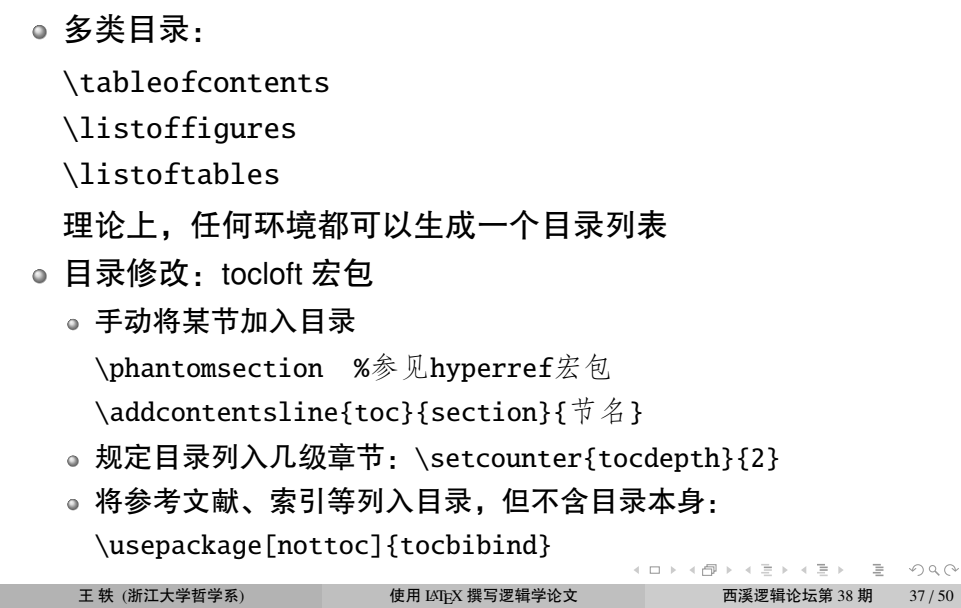

## 参考文献处理 (1)  $LAT$ <sub>E</sub>X 默认文献格式和引擎:  $BIBT$ <sub>E</sub>X

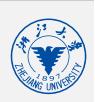

参考文献库文件后缀:.bib

● bib 编辑软件: jabref, bibdesk, mendeley 等

### 参考文献处理 (1) LATEX 默认文献格式和引擎: BIBTEX

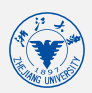

参考文献库文件后缀:.bib

● bib 编辑软件: jabref, bibdesk, mendeley 等

加载参考文献库:

\bibliographystyle{plain} %参考文献样式 \bibliography{wenxian} %文献库文件名:wenxian.bib

也可自行书写 thebibliography 环境

# 参考文献处理 (1)  $LAT$ <sub>E</sub>X 默认文献格式和引擎:  $BIBT$ <sub>E</sub>X

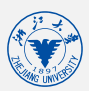

参考文献库文件后缀:.bib

● bib 编辑软件: jabref, bibdesk, mendeley 等

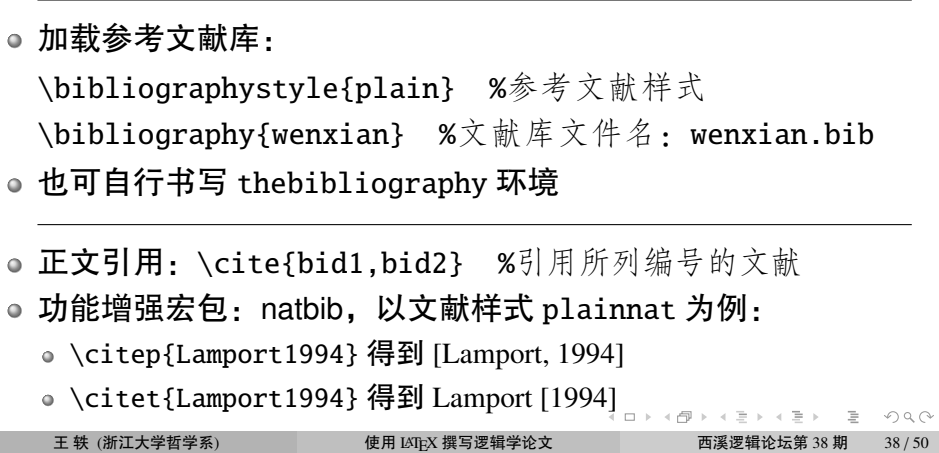

参考文献处理 (2) 参考文献的文献样式

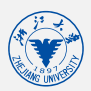

格式考量:

- 要不要编号?编号格式?
- 各项的排序
- 作者名、标题、发表时间等的格式和排序
- 正文引用处的格式
- 常见类型:plain, unsrt, named, alpha, abbrv 等
- .bst 文件,位于 [texm-dist]/bibtex/bst 文件夹下
- 定制 bst: 运行命令 latex makebst

BIBTEX 格式过于简单,功能不够强

功能增强: BIBLATEX, 便于中文参考文献处理

参考文献处理 (3)

● 新架构 BIBLATEX 支持全 Unicode 功能、文献分割、用户字段等

### 参考文献处理 (3) 功能增强: BIBLATEX, 便于中文参考文献处理

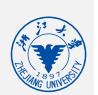

● BIBT<sub>E</sub>X 格式过于简单, 功能不够强

- 新架构 BIBLATEX 支持全 Unicode 功能、文献分割、用户字段等
- 导言区:
	- \usepackage{biblatex} %加载宏包
	- \addbibresource{references.bib} %加载库文件,可多个
- 文献列表区:
	- \printbibliography %默认方式显示
	- \printbibliography[title={参考文献}] %修改列表标题
	- \printbibliography[type=book] %只打印书籍文献
	- \printbibliography[nottype=article] %不打印期刊文献
- 更<mark>多功能参考 BibLaTeX 和 Biber 的文档 <sub>«орхб</sub>рукар» а расс</mark> 王 轶 (浙江大学哲学系) 使用 LATEX 撰写逻辑学论文 西溪逻辑论坛第 38 期 40 / 50

#### 导言区:

索引处理

\usepackage{makeidx} %编制索引用 %\usepackage{splitidx} %支持多个索引 \usepackage{balance} %末页平衡宏包 \makeindex %开启索引功能

### 正文区

\balance %命令之后,末页平衡 \nobalance %取消平衡 \printindex %放在需要放置索引的位置,生成索引

- 编译: makeindex 命令, 运行于 .idx 文件
- UTF-8 中文索引排序:zhmakeindex 命令

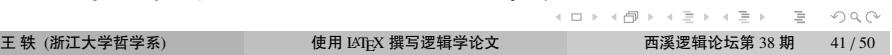

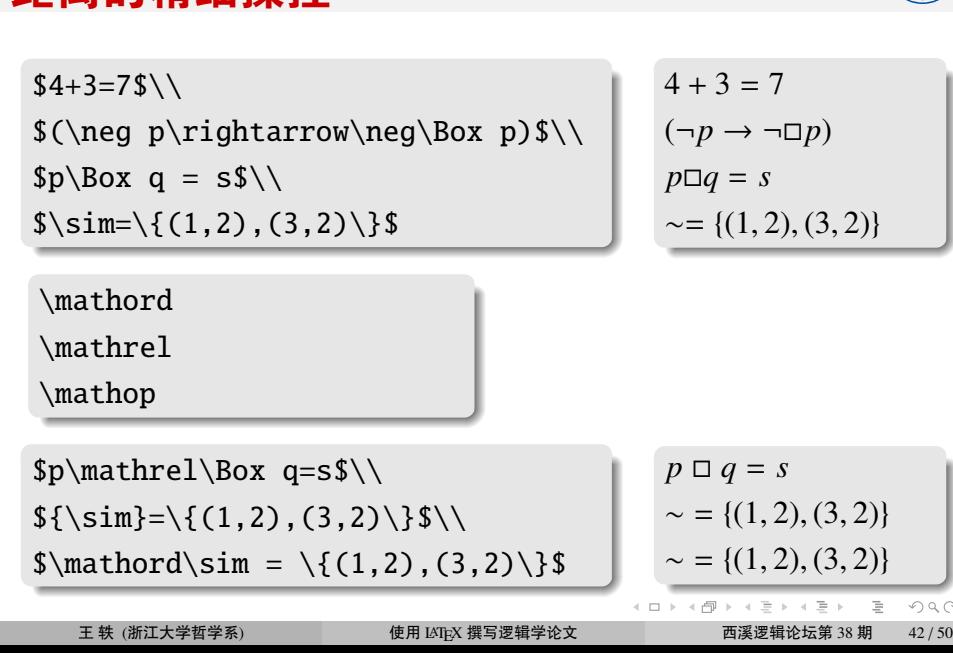

# 距离的精细操控

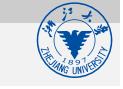

 $\circledcirc \circledcirc$ 

- $\bullet \newcommand{\\land\hspace{-0.1em}\quad\hspace{-0.1em}\quad\hspace{-0.1em}\text{and}\quad\hspace{-0.1em}\quad\hspace{-0.1em}\text{and}\quad\hspace{-0.1em}\text{and}\quad\hspace{-0.1em}\text{and}\quad\hspace{-0.1em}\text{and}\quad\hspace{-0.1em}\text{and}\quad\hspace{-0.1em}\text{and}\quad\hspace{-0.1em}\text{and}\quad\hspace{-0.1em}\text{and}\quad\hspace{-0.1em}\text{and}\quad\hspace{-0.1em}\text{and}\quad\hspace{-0.1em}\text{and}\quad\hspace{-0.1em}\text{and}\quad\$
- \newcommand{\truthset}[2]{\langle#1\rangleˆ{#2}}
- $\bullet \ \newcommand{\ab}{{\ab}{{\bf1}}{\bf 1}$  \rangle}
- o \newcommand{\ra}{\rightarrow}

例:

\newcommand{新命令名}[元数]{定义项} \renewcommand{己定义命令名}[元数]{定义项}

撰写中文学位论文、书籍

# 学会定义命令

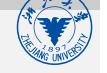

```
\renewcommand{已定义命令名}[元数]{定义项}
例:
o \newcommand{\ra}{\rightarrow}
    \newcommand{\ab}[1]{\langle#1\rangle}
\bullet\newcommand{\truthset}[2]{\langle#1\rangleˆ{#2}}
\bullet \newcommand{\\land\hspace{-0.1em}\quad\hspace{-0.1em}\text{and}\quad\hspace{-0.1em}\text{and}\quad\hspace{-0.1em}\text{and}\quad\hspace{-0.1em}\text{and}\quad\hspace{-0.1em}\text{and}\quad\hspace{-0.1em}\text{and}\quad\hspace{-0.1em}\text{and}\quad\hspace{-0.1em}\text{and}\quad\hspace{-0.1em}\text{and}\quad\hspace{-0.1em}\text{and}\quad\hspace{-0.1em}\text{and}\quad\hspace{-0.1em}\text{and}\quad\hspace{-0.1em}\text{and}\quad\hspace{-0.1em}\text{and}\quad\hspace{-0.1\bullet \newcommand{\\land\hspace{0.05cm}\nmewcommand{\ldots}(需 xspace 宏包支持)
● \renewcommand{\iff}{\text{iff}}
                                                                                    .
.
.
.
.
.
.
.
.
.
.
.
.
.
.
.
.
.
.
.
.
.
.
.
.
.
.
.
.
.
.
.
.
.
.
.
.
.
.
.
      王 轶 (浙江大学哲学系)            使用 LATEX 撰写逻辑学论文           西溪逻辑论坛第 38 期 \frac{43}{50}
```
\newcommand{新命令名}[元数]{定义项}

# 学会定义命令

- 封装: \mbox \parbox \fbox minipage 环境
- 盒子调整: \raisebox \scalebox \rotatebox

● 页间: \newpage \clearpage \cleardoublepage

● 行内: \hspace{...} \hfill \quad \qquad \xspace

● 行间: \vspace{...} \vfill \smallskip \medskip \bigskip

调整距离

盒子

盒子与间距

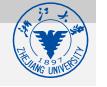

英文拼写检查:

LAT<sub>E</sub>X 实用工具

- Excalibur (for Mac) http://excalibur.sourceforge.net
- 新旧内容对比:latexdiff
- 小型编辑器:
	- LaTeXit (for Mac)
		- http://www.chachatelier.fr/latexit/
	- Ekee (for Linux)
		- http://rlehy.free.fr/
	- Laeqed (Java 程序,仅支持 png 输出)

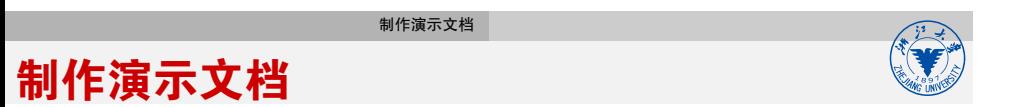

o LATEX: Beamer 宏包

● ConTEXt: 原生, 超强!

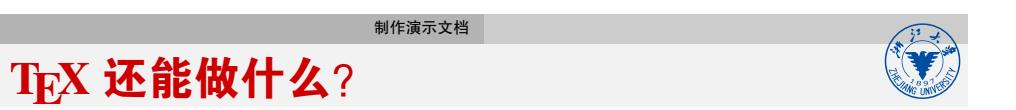

- 编诗集?
- 做棋谱?
- 做贺卡?
- PDF 时钟?

#### 制作演示文档

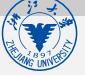

- 刘海洋, 《LATEX 入门》, 电子工业出版社, 2013
- 包太雷, 《LATEX Notes: 雷太赫排版系统简介 (第二版)》 下载:搜索 lnotes2.pdf
- *LaTeX Primer*

入门阅读文献

- *A (Not So) Short Introduction to LATEX 2*ε 中文翻译:《一份不太简短的 LAT<sub>F</sub>X 2 $_{\mathcal{E}}$  介绍》 下载: CTAN 网站搜索"Ishort"和/或"Ishort-zh-cn"
- *LATEX for Word Processor Users* 下载: CTAN 网站搜索 "latex4wp"
- . . . . . . . . . . . . . . . . . . . . . . . . . . . . . . . . . . . . . . . . 学会使用搜索引擎寻找答案(特别是英文社区) 王 轶 (浙江大学哲学系) 使用 LATEX 撰写逻辑学论文 西溪逻辑论坛第 38 期  $48 / 50$

制作演示文档

# 谢谢!

. . . . . . . . . . . . . . . . . . . . . . . . . . . . . . . . . . . . . . . . 王 轶 (浙江大学哲学系) 使用 LATEX 撰写逻辑学论文 西溪逻辑论坛第 38 期 49 / 50

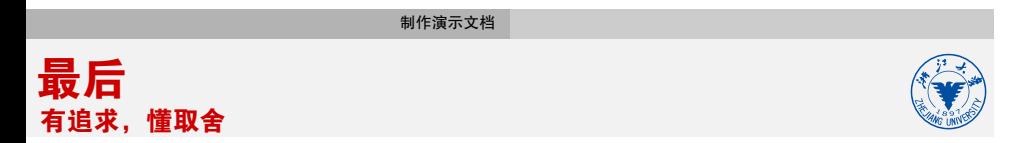

# 内容高于形式

め果实在用不惯 LATEX,那就放弃吧!